## Lab 3 — Observer Pattern

## CS 205

## Due Oct. 15 at 11:55 pm

Lab objectives:

• Implement the observer pattern within a Model/View/Controller architecture.

Pairs for this lab:

- Nico and Conor
- Justin and Sam
- Jay, Weston, and Alex
- Anthony and Jordan
- Alison and Drew
- John and Surbhi

You will implement the classical example of the observer pattern — a data set and two views, one text view and one graphics view.

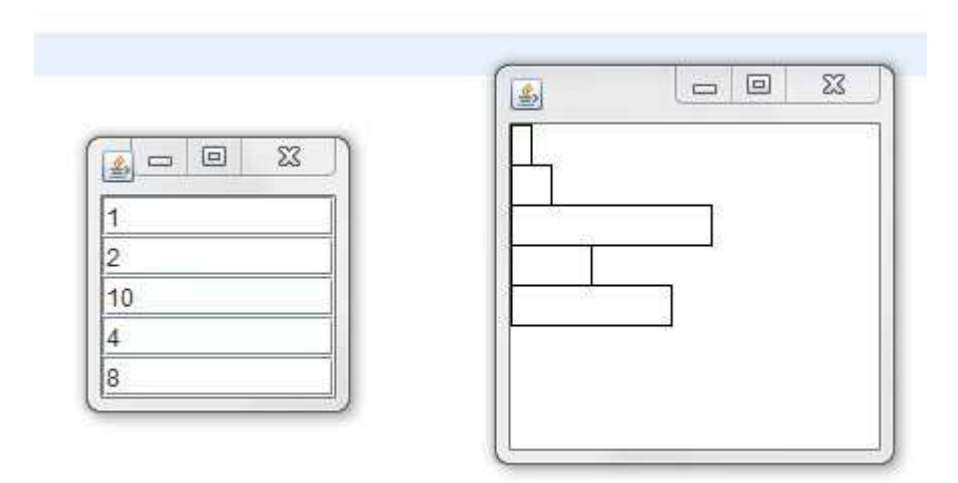

The data model consists of an array of integers. For simplicity, you may assume that the integers are in a range that is suitable for plotting in the graphical view. The text view is a collection of JTextField components. Editing a text field updates the model and hence the other view. The graphical view is a simple bar chart. Clicking anywhere next to a bar moves the bar to the mouse position.

You *must* use the Observer interface and the Observable class as follows:

```
public class DataModel extends Observable
{
    . . .
}
public class TextView extends Box implements Observer
{
    public TextView(DataModel aModel)
    {
        super(BoxLayout.Y_AXIS);
        . . .
    } // TextView constructor
    . . .
} // TextView class
public class GraphView extends JPanel implements Observer, MouseListener
{
    public void paintComponent(Graphics g)
    {
        super.setBackground(Color.white);
        super.paintComponent(g);
        Graphics2D g2 = (Graphics2D)g;. . .
    }
    . . .
}
```
Hints:

- 1. Your main method will create an array of integers which can be either read-in or hard-coded. You will create DataModel, TextView, and GraphView objects and register listeners and observers. Make two JFrame objects. In the first frame, set its content pane to the text view and pack it. In the second frame, set the content pane to the graph view. Use setBounds to move and set the graph frame to an appropriate size.
- 2. The Box class takes care of packing the JTextField components vertically. Just use the add method.
- 3. Each JTextField object should have an actionListener which will take the appropriate action when the text value is changed.
- 4. The graph view should have a MouseListener which takes the appropriate action when the mouse is clicked. You can have empty methods for the other mouse actions.
- 5. The DataModel class will need to use the setChanged and notifyObservers methods inherited from the Observable class when a data value is changed.
- 6. Give each bar in the graph view a fixed height. I used

private static final int HEIGHT = 20

Then when a user clicks on the point  $(x,y)$ , the graphical view can tell the model to set the data point with index y/HEIGHT to x. You can find out which point was clicked from the MouseEvent.

Add Javadoc comments to record the members of your team in the Class file containing your main() method and also to document the code that you write for the lab. Export your lab into a ZIP archive and submit it in GoucherLearn.